# ILPTH User Guide How to Register Workshops and Enter Participant Data

#### Workshop Data Entry Process Overview

1. Register Workshop

Illinois Pathways to Health

by AgeOptions

- Sign into you leader/provider account to register workshop in ILPTH.
- If there are any changes (new dates, different leaders, canceled, etc.) update/edit the workshop in ILPTH.
- 2. Participants Register
  - Register participants using your own registration process (use your own sign-up forms, etc.) OR
  - Send participants a direct ILPTH workshop link to self-register (participants can also use "Find Classes" on the ILPTH website to register).
  - <u>View participants</u> in ILPTH prior to start of class to check for any new self-registered participants.
- 3. Class Starts
  - Leaders follow program specific data collection checklists to provide participants with required forms (privacy policies, liability waiver, surveys, etc.).
  - Leaders take attendance at each session.
  - Links to all workshop materials can be found on the Leader Resource ILPTH Page Password: leaders1!
- 4. After Last Class Session
  - After the last session, add participants, enter attendance and participant survey data, and upload privacy policies and liability waivers in ILPTH **OR** send to Joan Fox at AgeOptions: joan.fox@ageoptions.org
  - If entering participant data, email Joan Fox at AgeOptions to advise all data has been entered: joan.fox@ageoptions.org
  - AgeOptions will update class status to "complete" and process workshop reimbursement if applicable.

#### How to Sign Into your Leader/Provider Account Sign In button is located at the top right-hand corner on ILPTH website. www.ilpathwavstohealth.org Make a Referral For Healthcare Providers Contact Sian In Programs & Classes En Español About Find Classes Enter your email address and password. Sign in with your email address Email Addres C Keep me signed i Once signed in, you will be taken back to the home page. Make a Referral For Healthcare Providers For Class Leaders Contact Amanda Moudry If you look up to the upper right-hand corner where you signed in, it should now say your name. If you click on your name, 3 options come up: • Clicking on "My Profile" will take you to your participant portal. Programs & Classes En Españ Admin Clicking on your role ("leader" or "provider contact") will take you to the back end of the website- the ILPTH Dashboard.

### How to Add a Class

- Sign into the ILPTH Dashboard. www.ilpathwaystohealth.org
- Click the "classes" tab. On the bottom of the page, click the green "add class" button.

| Manage 0 | lassi |                                                   |         |         |                                    |               |               |             |                   |          |             |             |
|----------|-------|---------------------------------------------------|---------|---------|------------------------------------|---------------|---------------|-------------|-------------------|----------|-------------|-------------|
|          |       |                                                   |         |         |                                    |               |               |             |                   |          |             |             |
|          |       |                                                   |         |         |                                    |               | Start Date    | From        | End Date Pro      |          |             |             |
| Program  | Iber  | x Provider Filter 🛩                               | x       | testors | Filter v x Location                | Filter w x    | Start Date    | To          | x End Date To     | ×        | Status Filb | w w 1       |
| Language | Fiter | x Regular ~                                       |         | undra   | g Source Fil 👻 🛪                   |               |               |             |                   |          |             |             |
|          |       |                                                   |         |         |                                    |               |               |             |                   |          |             |             |
| Shaw 29  | *     | rètries                                           |         |         |                                    |               |               |             |                   |          | Search:     |             |
| Actions  | 10 11 | Program                                           | Provide | e 11    | Region                             | Location      | Start Date 17 | End Date    | Status            | Longuage | Class Type  | Funding Seu |
| Vev      | 97    | A Matter of Balance                               | Humme   | (Test   | Norm                               | Online        | 02/02/2022    | 0.3/25/2022 | Scheduled         | English  | Regular     |             |
| View     | 105   | Tai Ji Quant Moving for Better Balance - Beginne  | Humme   | Test    | Central Minnesota Council on Aging | Roo Landing   | 01/17/2022    | 04/06/2022  | Scheduled         | English  | Regular     |             |
| View     | 99    | Tar Ji Quart Moving for Better Balance - Beginne  | Burnte  | Test    | None                               | Online        | 01/12/2022    | 04/06/2022  | Scheduled         | English  | Regular     |             |
| View     | 98    | Tai Ji Quan: Moving for Better Balance - Beginne  | Humme   | Test    | Metropolitan Area Agency on Aging  | Scooby Doo HQ | 11/08/2021    | 11/29/2021  | Scheduled         | Greek    | Regular     |             |
| View     | 90    | Tal JI Quart: Moving for Better Balance - Beginne | Humme   | Test.   | None                               | Online        | 11/08/2021    | 11/29/2021  | Cancelled         | Greek    | Regular     |             |
| Vev      | 96    | A Matter of Balarice                              | Humme   | Test    | None                               | Online        | 11/03/2021    | 12/22/2021  | InProgress        | English  | Regular     |             |
| View     | 89    | A Matter of Balance                               | Humme   | Test    | Metropolitan Area Agency on Aging  | Test Location | 11/02/2021    | 12/02/2021  | In/rogress        | Somali   | Regular     |             |
| View     | 35    | Tal Ji Quant Moving for Better Balance - Beginne  | Humme   | Test    | Nonz                               | Onling        | 10/11/2021    | 11/01/2021  | Cancelled         | English  | Regular     |             |
| View     | .93   | Tai Ji Quan: Moving for Better Balance - Beginne  | Нытразн | Test    | Metropolitan Area Agency on Aging  | Test Location | 10/05/2021    | 12/23/2021  | InProgress        | English  | Regular     |             |
| View     | 106   | Tei Ji Quar: Moving for Better Balance - Beginne  | Humme   | Test    | None                               | Online        | 08/16/2021    | 11/03/2021  | Scheduled         | English  | Regular     |             |
| view     | 94    | A Matter of Balance                               | Humme   | Test    | None                               | Online        | 07/14/2021    | 09/01/2021  | PendingCompletion | English  | Regular     |             |
| View     | 15    | A Matter of Balance                               | Humme   | 1112    | None                               | Unline        | 07/07/2021    | 08/25/2021  | PendingCompletion | English  | Regular     |             |
| View     | 27    | A Matter of Balarice                              | Humme   | 7652    | None                               | Online        | 05/21/2021    | 07/21/2021  | PendingCompletion |          | Regular     |             |

- You will then be taken to the "Create A Class" page.
- Fill in all required fields- class type, program, class leaders, workshop contact name, etc. If no cost, leave the cost "0."

To cap participant registration, enter "Maximum Participants."

| eate Class                 |                 |  |  |
|----------------------------|-----------------|--|--|
| sses / Create              |                 |  |  |
|                            |                 |  |  |
| Fill out the form below to | create a Class. |  |  |
| Class Type *               |                 |  |  |
| Regular                    |                 |  |  |
| Provider *                 |                 |  |  |
| Please Select              |                 |  |  |
| Program *                  |                 |  |  |
| Please Select              |                 |  |  |
| Class Leader(s) *          |                 |  |  |
| Please Select              |                 |  |  |

 Select location- select "Yes/No" if participants join in person and online. Virtual workshops- select "No" for "in-person" and "Yes for "online." There is an option to add the online class link. In-person workshops- Select "Yes" for "in-person" and "No for "online." Select a location from the existing location drop-down box.

If a location is not listed, email the Health Promotion Team at AgeOptions.

| Please Select         |
|-----------------------|
| Online Class Link     |
| Virtual link to class |
| Call-in Phone Number  |
| Call-in information   |
|                       |

- Create the session schedule- select the days of the week the class will meet. Enter the number of times the class will meet (i.e., 6 times), how long the class will meet (i.e., 2.5 hrs.), and the date of the first class. If there is a class zero, DO NOT add it to the schedule (add it to public notes).
- If you want any notes displayed on website, enter notes under "Public Notes." Enter Class Zero Date in this section (if applicable).
- Enter any internal notes (ex. If there is a leader sub for the day).
- Click on generate schedule- this must be checked for the system to register the workshop.
- Once the schedule generates, click "Create" to finish. The class will then be searchable by the public through the ILPTH website.

#### How to View/Add a Participant

- Sign into the ILPTH Dashboard. www.ilpathwaystohealth.org
- Click the "classes" tab.
- Find the desired class, click "view" to access the class details.

| Amanda Moudry                |   | -              |            |           |                        |         |      |               |   |         |
|------------------------------|---|----------------|------------|-----------|------------------------|---------|------|---------------|---|---------|
|                              | M | anage Classe   | !S         |           |                        |         |      |               |   |         |
| 🏶 Home Page                  |   |                |            |           |                        |         |      |               |   | _       |
| 🖻 Classes                    |   |                |            |           |                        |         |      |               |   |         |
| 嶜 Participants               |   | Program Filter |            | x         | Provider Filter        | $\sim$  | x    | Region Filter | ~ | x       |
|                              |   | Status Filter  | <b>∨</b> × | Lar       | nguage Filter          |         | x    | Regular       | ~ | ×       |
| Class Leaders                |   | Show 25 🗸 er   | ntries     |           |                        |         |      |               |   |         |
| D Payers                     |   | Actions ID 🕼   | Program    |           |                        |         | Pro  | vider         |   | Region  |
| <b>V</b> Insurance Providers | ( | 🕒 View 54      | Take Charg | ge of You | ur Pain                |         | Test | t Provider    |   | Default |
|                              |   | 🕑 View 53      | Take Charg | ge of You | ur Health: Chronic Con | ditions | Test | t Provider    |   | Default |

- You will then be taken to the "Class Details" page.
- Scroll down until you see the participant section. A list of registered participants will be displayed.

| Participants            |                   |            |               |              |                |                    |                   | + Exq           | port Participa | nts Info    | + Register A Nev             | v Participant                          |
|-------------------------|-------------------|------------|---------------|--------------|----------------|--------------------|-------------------|-----------------|----------------|-------------|------------------------------|----------------------------------------|
| Show 25 V               | entries           |            |               |              |                |                    |                   |                 |                |             |                              |                                        |
| Registration<br>Date    | Participant<br>ID | Attendance | First<br>Name | Last<br>Name | Email          | Phone              | Street<br>Address | City            | State          | Zip<br>Code | Emergency<br>Contact<br>Name | Emergenc<br>Contact<br>Phone<br>Number |
|                         |                   | 14         |               |              |                |                    |                   |                 |                |             |                              |                                        |
| Feb 21, 2021<br>2:53 PM | JUTE60            | 0          | Justin        | тее          | jtee@gmail.com | (708) 555-<br>5555 | 1048 Lake<br>st   | Hanover<br>Park | IL             | 60133       |                              |                                        |
|                         |                   |            |               |              |                |                    |                   |                 |                |             |                              |                                        |

• To add a new participant, click "+Register a New Participant." Fill in the required fields.

**Note:** If you get a pop-up stating the user email is already registered, register the participant as an existing participant. Click "+Register an Existing Participant" and search by last name. Click the participant's name, verify info is correct and click "register participant." If you do not see the participant's name, email the Health Promotion Team at AgeOptions.

| Registration Participant Attendance |                                 |                                            |                                                                                        |                                                                                                    |                                                                                                    |
|-------------------------------------|---------------------------------|--------------------------------------------|----------------------------------------------------------------------------------------|----------------------------------------------------------------------------------------------------|----------------------------------------------------------------------------------------------------|
| IT IT                               | e First Last Email<br>Name Name | Phone Street Address City State Zi Address | e Emergency Emergency Special<br>Contact Contact Accomodations<br>Name Phone<br>Number | Received Agreed Agreed to<br>Notice to Insurance<br>of Release Authorization<br>Privacy of and<br>Policy Liability Assignment<br>of Benefits | DOB: 01/01/1900<br>Address: 0000 No Address<br>Zip Code of Organization providing workshop<br>Phone number: 999-999-9999 |

- On the bottom of the page, you will be asked to verify if the participant has or has not received the privacy policy notice.
- After you verify, click "register" to add the new participant to the class.

| Participant has not re   |                            |
|--------------------------|----------------------------|
|                          | cerved privacy policy note |
| O Participant has receiv | ed privacy policy notice   |
| Notice of Liability Ag   | reement                    |
| Participant has not re   | ceived Liability Agreemen  |
| O Participant has receiv | ed Liability Agreement     |
| Promo Code               |                            |
|                          |                            |
| $\frown$                 |                            |

#### How to Enter Participant Attendance

- Sign into the ILPTH Dashboard. www.ilpathwaystohealth.org
- Click the "classes" tab.
- Find the desired class, click "view" to access the class details.

| manda Moudry        |                                                             |                   |         |
|---------------------|-------------------------------------------------------------|-------------------|---------|
|                     | Manage Classes                                              |                   |         |
| Home Page           | -                                                           |                   |         |
| Classes             |                                                             |                   |         |
| Participants        | Program Filter x Provider Filter v x                        | Region Filter 🗸 🗸 | x       |
|                     | Status Filter 🗸 X Language Filter X                         | Regular 🗸         | ×       |
| Class Leaders       | Show 25 🗸 entries                                           |                   |         |
| Payers              | Actions ID 11 Program 11 Prov                               | vider 🎝           | Region  |
| Insurance Providers | View 54 Take Charge of Your Pain Test                       | t Provider        | Defaul  |
|                     | View 53 Take Charge of Your Health: Chronic Conditions Test | t Provider        | Default |

- You will then be taken to the "Class Details" page.
- Scroll down until you see the participant section and click the name of the participant.
   Note: If you do not see the participant listed, you will need to register the participant first.

| articipants              |                   |            |               |              |                |                    |                      | + Exp           | port Participa | nts Info    | Register A Nev               | v Participant                           | <ul> <li>Register An Existin</li> </ul> | g Participant                                 | Expor                                      | t to Excel                                               |
|--------------------------|-------------------|------------|---------------|--------------|----------------|--------------------|----------------------|-----------------|----------------|-------------|------------------------------|-----------------------------------------|-----------------------------------------|-----------------------------------------------|--------------------------------------------|----------------------------------------------------------|
| how 25 🗸                 | entries           |            |               |              |                |                    |                      |                 |                |             |                              |                                         | Sea                                     | rch:                                          |                                            |                                                          |
| Registration<br>Date     | Participant<br>ID | Attendance | First<br>Name | Last<br>Name | Email          | Phone              | Street<br>Address    | City            | State          | Zip<br>Code | Emergency<br>Contact<br>Name | Emergency<br>Contact<br>Phone<br>Number | Special<br>Accomodations                | Received<br>Notice<br>of<br>Privacy<br>Policy | Agreed<br>to<br>Release<br>of<br>Liability | Agreed<br>Insurat<br>Author<br>and<br>Assignt<br>of Bend |
| Feb 21, 2021<br>2:53 PM  | JUTE60            | 0          | Justin        | Tee          | jtee@gmail.com | (708) 555-<br>5555 | 1048 Lake<br>st      | Hanover<br>Park | IL             | 60133       |                              |                                         |                                         | No                                            | Yes                                        | No                                                       |
| May 24, 2022<br>10:37 AM | SAGE0             | 0          | Sara          | Geri         |                | (999) 999-<br>9999 | 0000 No<br>Address   | Oak<br>Park     | IL             | 60301       |                              |                                         |                                         | Yes                                           | Yes                                        | No                                                       |
| Dec 23, 2021<br>10:38 AM | CHBRO             | 1          | Charlie       | Brown        |                |                    | 123 Candy<br>Cane Ln | Lyons           | IL             | 60534       |                              |                                         |                                         | No                                            | No                                         | No                                                       |
| (                        |                   |            |               |              |                |                    |                      |                 |                |             |                              |                                         |                                         |                                               |                                            | •                                                        |

#### • You will then be taken to the participant screen.

The attendance record can be documented at the bottom of the participant's record. Check the box next to each session the participant attended. If participant did not attend, check "Did Not Attend."

| Attendance            |                      |                      |                      |                     | Select all session   |
|-----------------------|----------------------|----------------------|----------------------|---------------------|----------------------|
| Thu, Jan 6<br>🛃 8:00a | Thu, Jan 13<br>8:00a | Thu, Jan 20<br>8:00a | Thu, Jan 27<br>8:00a | Thu, Feb 3<br>8:00a | Thu, Feb 10<br>8:00a |
| Thu, Feb 17<br>8:00a  | Thu, Feb 24<br>8:00a | Thu, Mar 10<br>8:00a | Thu, Mar 17<br>8:00a |                     |                      |
| Did Not Attend        |                      |                      |                      |                     |                      |
| Update Cancel         |                      |                      |                      |                     |                      |

• Click "Update" at the bottom of the page when complete.

# How to Enter Participant Survey Data (for paper or fillable PDF surveys that were collected)

- Sign into the ILPTH Dashboard. www.ilpathwaystohealth.org
- Click the "classes" tab.

Pre Survey

Post Survey

Attendance Thu, Jan 6

Thu, Feb 17

**8:00**a

• Find the desired class, click "view" to access the class details.

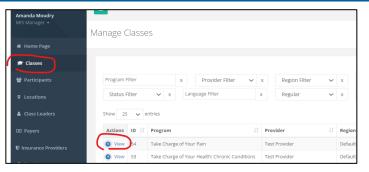

- You will then be taken to the "Class Details" page.
- Scroll down until you see the participant section and click the name of the participant.
   Note: If you do not see the participant listed, you will need to register the participant first.

| Attendance |               |                    |                             |                                            |                                                                                                    |                                                                                                    |                                                                                                    |                                                                                                    |                                                                                                    |                                                                                                    |                                                                                                    |                                                                                                    |                                                                                                    |                                                                                                    |
|------------|---------------|--------------------|-----------------------------|--------------------------------------------|----------------------------------------------------------------------------------------------------|----------------------------------------------------------------------------------------------------|----------------------------------------------------------------------------------------------------|----------------------------------------------------------------------------------------------------|----------------------------------------------------------------------------------------------------|----------------------------------------------------------------------------------------------------|----------------------------------------------------------------------------------------------------|----------------------------------------------------------------------------------------------------|----------------------------------------------------------------------------------------------------|----------------------------------------------------------------------------------------------------|
|            |               |                    |                             |                                            |                                                                                                    |                                                                                                    |                                                                                                    |                                                                                                    |                                                                                                    |                                                                                                    | Sea                                                                                                    | rch:                                                                                                    |                                                                                                    |                                                                                                    |
|            | First<br>Name | Last<br>Name       | Email                       | Phone                                      | Street<br>Address                                                                                                    | City                                                                                                    | State<br>↓↑                                                                                                    | Zip<br>Code                                                                                                    | Emergency<br>Contact<br>Name                                                                                                    | Emergency<br>Contact<br>Phone<br>Number                                                                                                    | Special<br>Accomodations                                                                                                    | Received<br>Notice<br>of<br>Privacy<br>Policy                                                                                                    | Agreed<br>to<br>Release<br>of<br>Liability                                                                                                    | Agree<br>Insura<br>Autho<br>and<br>Assign<br>of Ben                                                                                                    |
| 0          | Justin        | Тее                | jtee@gmail.com              | (708) 555-<br>5555                         | 1048 Lake<br>st                                                                                                    | Hanover<br>Park                                                                                                    | IL                                                                                                    | 60133                                                                                                    |                                                                                                    |                                                                                                    |                                                                                                    | No                                                                                                    | Yes                                                                                                    | No                                                                                                    |
| 0          | Sara          | Geri               |                             | (999) 999-<br>9999                         | 0000 No<br>Address                                                                                                    | Oak<br>Park                                                                                                    | IL                                                                                                    | 60301                                                                                                    |                                                                                                    |                                                                                                    |                                                                                                    | Yes                                                                                                    | Yes                                                                                                    | No                                                                                                    |
| 1          | Charlie       | Brown              |                             |                                            | 123 Candy<br>Cane Ln                                                                                                    | Lyons                                                                                                    | IL                                                                                                    | 60534                                                                                                    |                                                                                                    |                                                                                                    |                                                                                                    | No                                                                                                    | No                                                                                                    | No                                                                                                    |
|            | 0             | 0 Justin<br>0 Sara | 0 Justin Tee<br>0 Sara Geri | 0 Justin Tee Jtee@gmail.com<br>0 Sara Gerl | 0         Justin         Tee         Jtee@gmail.com         (708) 555-<br>5555           0         Sara         Geri         (999) 999-<br>9999 | 0         Justin         Tee         Jtee@gmall.com         (708) 555         1048 Lake<br>5555           0         Sara         Geri         (999) 999-<br>Address         (999) 999-<br>Address           1         Charlie         Brown         123 Candy | 0         Justin         Tee         Itee@gmail.com         (708) 555-<br>5335         1048 Lake<br>st         Hanover<br>Park           0         Sara         Geri         (999) 999-<br>9999         0000 No<br>9999         Ook<br>9999         Ook<br>2010         Oak           1         Charlie         Brown         123 Candy         Lyons | 0         Justin         Tee         Jtee@gmail.com         (708) 555-<br>5555         1048 Lake<br>st         Hanover<br>Park         L           0         Sara         Geri         (999) 999-<br>9999         Address         Park         L           1         Charlie         Brown         123 Candy         Lyons         L | 0         Justin         Tee         Itee@gmail.com         (708) 555-<br>5335         1048 Lake<br>st         Hanover         IL         60133           0         Sara         Geri         (999) 999-<br>9999         0000 No         Oak         IL         60133           1         Charlie         Brown         123 Candy         Lyons         IL         60334 | If         If         If< | It         It         It< | If     If     If     If     If     If     If     If     Number       0     Justin     Te     Itee@gmail.com     C080,555     1048 Lake     Hanover     If     6133     Cent     Fee       0     Sara     Gerl     Cent     g99999     Codorso     Oake     Park     If     6034     Cent     Fee       1     Charle     Brown     L2 <candy< td="">     Lyons     IL     6034     Cent     Fee</candy<> | It     It     It     It     It     It     It     It     It     Number     Prior       0     0     0     0     0     0     0     0     0     0     0     0     0     0     0     0     0     0     0     0     0     0     0     0     0     0     0     0     0     0     0     0     0     0     0     0     0     0     0     0     0     0     0     0     0     0     0     0     0     0     0     0     0     0     0     0     0     0     0     0     0     0     0     0     0     0     0     0     0     0     0     0     0     0     0     0     0     0     0     0     0     0     0     0     0     0     0     0     0     0     0     0     0     0     0     0     0     0     0     0     0     0     0     0     0     0     0     0     0     0     0     0     0     0     0     0     0     0     0     0     0     0     0 | It     It     < |

• You will then be taken to the participant screen. On the participant screen, click on "Pre-Survey" and/or "Post-Survey" and fill in the data.

|   | Pre Survey                                                                                                 |               |
|---|----------------------------------------------------------------------------------------------------|---------------|
|   | 1) How did you hear about this class?                                                                      | Please Select |
|   | 2) Did your doctor, nurse, physical therapist or other health care provider suggest you take this program? | Please Select |
| [ | 3) From what health system do you receive your primary healthcare care services?                           | Please Select |
|   | 4) How old are you today?                                                                                  |               |

• Click "Update" at the bottom of the page when complete.

Thu, Jan 13

Thu, Feb 24

8:00a

### How to Upload Participant Privacy Policy/ Waiver

- Scan each individual participant privacy policies and liability waiver to your computer.
   Note: If you do not want to upload each individual form, you can send the forms to Joan Fox at AgeOptions: joan.fox@ageoptions.org
- Sign into the ILPTH Dashboard. www.ilpathwaystohealth.org
- Click the "classes" tab.
- Find the desired class, click "view" to access the class details.

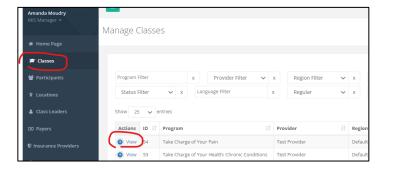

- You will then be taken to the "Class Details" page.
- Scroll down until you see the participant section.
- Click the name of the participant. **Note:** *If you do not see the participant listed, you will need to register the participant first.*

| rticipants               |                   |            |               |              |                |                    |                      | + E             | xport Participa | ants Info   | + Register A Nev             | v Participant                           | <ul> <li>Register An Existin</li> </ul> | ig Participant                                | Expor                                      | t to Exce                                           |
|--------------------------|-------------------|------------|---------------|--------------|----------------|--------------------|----------------------|-----------------|-----------------|-------------|------------------------------|-----------------------------------------|-----------------------------------------|-----------------------------------------------|--------------------------------------------|-----------------------------------------------------|
| how 25 🗸                 | entries           |            |               |              |                |                    |                      |                 |                 |             |                              |                                         | Sea                                     | rch:                                          |                                            |                                                     |
| Registration<br>Date     | Participant<br>ID | Attendance | First<br>Name | Last<br>Name | Email          | Phone              | Street<br>Address    | City            | State           | Zip<br>Code | Emergency<br>Contact<br>Name | Emergency<br>Contact<br>Phone<br>Number | Special<br>Accomodations                | Received<br>Notice<br>of<br>Privacy<br>Policy | Agreed<br>to<br>Release<br>of<br>Liability | Agree<br>Insura<br>Autho<br>and<br>Assign<br>of Ber |
| Feb 21, 2021<br>2:53 PM  | JUTE60            | •          | Justin        | Tee          | jtee@gmail.com | (708) 555-<br>5555 | 1048 Lake<br>st      | Hanover<br>Park |                 | 60133       |                              |                                         |                                         | No                                            | Yes                                        | No                                                  |
| May 24, 2022<br>10:37 AM | SAGE0             | 0          | Sara          | Geri         |                | (999) 999-<br>9999 | 0000 No<br>Address   | Oak<br>Park     | IL              | 60301       |                              |                                         |                                         | Yes                                           | Yes                                        | No                                                  |
| Dec 23, 2021<br>10:38 AM | CHBRO             | 1          | Charlie       | Brown        |                |                    | 123 Candy<br>Cane Ln | Lyons           | IL              | 60534       |                              |                                         |                                         | No                                            | No                                         | No                                                  |
| 4                        |                   |            | 1             |              |                |                    |                      |                 |                 |             |                              |                                         |                                         |                                               |                                            |                                                     |

- You will then be taken to the participant screen.
- To upload the forms, click on the "upload" button located near the top of the participant's record.
- Upload each file.
- Click "Update" at the bottom of the page when complete.

| Status: Active                                          | Participant ID: JUTE00               |
|---------------------------------------------------------|--------------------------------------|
| First Name: Justin                                      | IL Pathways to Health ID: 7          |
| Last Name: Tee                                          | Date of Birth: 2/15/1960             |
| Job Title:                                              | Emergency Contact Name:              |
| Email Address: jtee@gmail.com                           | Emergency Contact Phone:             |
| Phone Number: (708) 555-5555                            | Special Accomodations:               |
| Address Line 1: 1048 Lake st                            | Plan Name: Aetna Medicare            |
| Address Line 2:                                         | Group Number:                        |
| City: Hanover Park                                      | Member Number:                       |
| State: IL                                               | Healthcare System: Acadia Healthcare |
| ZIP Code: 60133                                         | Opt Out Of Automated Emails:         |
| Region:                                                 | Wellness Communication:              |
| Privacy Policy Consent                                  |                                      |
| participant-7-privacy-policy-convent-formupg            |                                      |
| Upload Privacy Policy Consent Upload (Browse)           |                                      |
|                                                         |                                      |
| Walver of Liability Documentation                       |                                      |
| Upload signed Release and Waiver of Liability Agreement | ad (Browse)                          |

# How to Edit a Workshop

- Sign into the ILPTH Dashboard. www.ilpathwaystohealth.org
- Click the "classes" tab.
- Find the desired class, click "view" to access the class details.

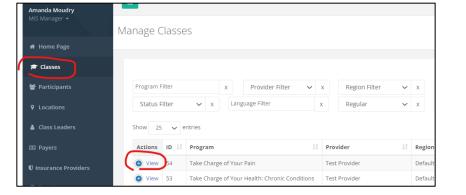

- You will then be taken to the "Class Details" page.
- In the upper right-hand corner, click "Edit."

| Class Details           |                          |                          |                                     |                       |
|-------------------------|--------------------------|--------------------------|-------------------------------------|-----------------------|
| Classes / Class Details |                          |                          |                                     |                       |
|                         |                          |                          |                                     |                       |
|                         |                          |                          |                                     | ()                    |
| Basic Information       |                          |                          | to Del                              | ete 🖋 Edit 🛛 🖉 Cancel |
| Id:                     | 54                       | Status:                  | © Scheduled                         | $\sim$                |
| Program:                | Take Charge of Your Pain | Paid:                    |                                     |                       |
| Provider:               | Test Provider            | Region:                  | Default Region                      |                       |
| Location:               | Online                   | Funding Source:          |                                     |                       |
| Virtual Link:           |                          | Cost:                    | \$0                                 |                       |
| Created On:             | Wednesday, March 1, 2023 | Language:                | English                             |                       |
| Start Date:             |                          | Registered Participants: | 0/10                                |                       |
| End Date:               | Monday, May 22, 2023     | Registration Contact:    | Joan Fox                            |                       |
|                         |                          |                          | ∑ joan@123.com<br>\$4(555) 555-5555 |                       |

• You will then be taken to the "Edit Class" page. Edit all relevant information.

| Provider * : Test Provider                  |        |
|---------------------------------------------|--------|
| Program : Take Charge of Your Pain          |        |
| Class Leader(s) *                           |        |
| × Bob Smith × Test ProviderContact          |        |
| Funding Source                              |        |
| Please Select                               |        |
| Can participants join this class in-person? | Yes No |
| Can participants join this class online?    | Yes No |
| Can participants call in to this class?     | Yes No |
|                                             |        |

• Click "Update" at the bottom of the page when complete.